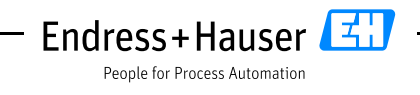

Security Guideline

Classification: PUBLIC Sonderdokumentation

# **Security-Handbuch Asset Health Monitoring Solution SAH70**

Asset Health Monitoring Software

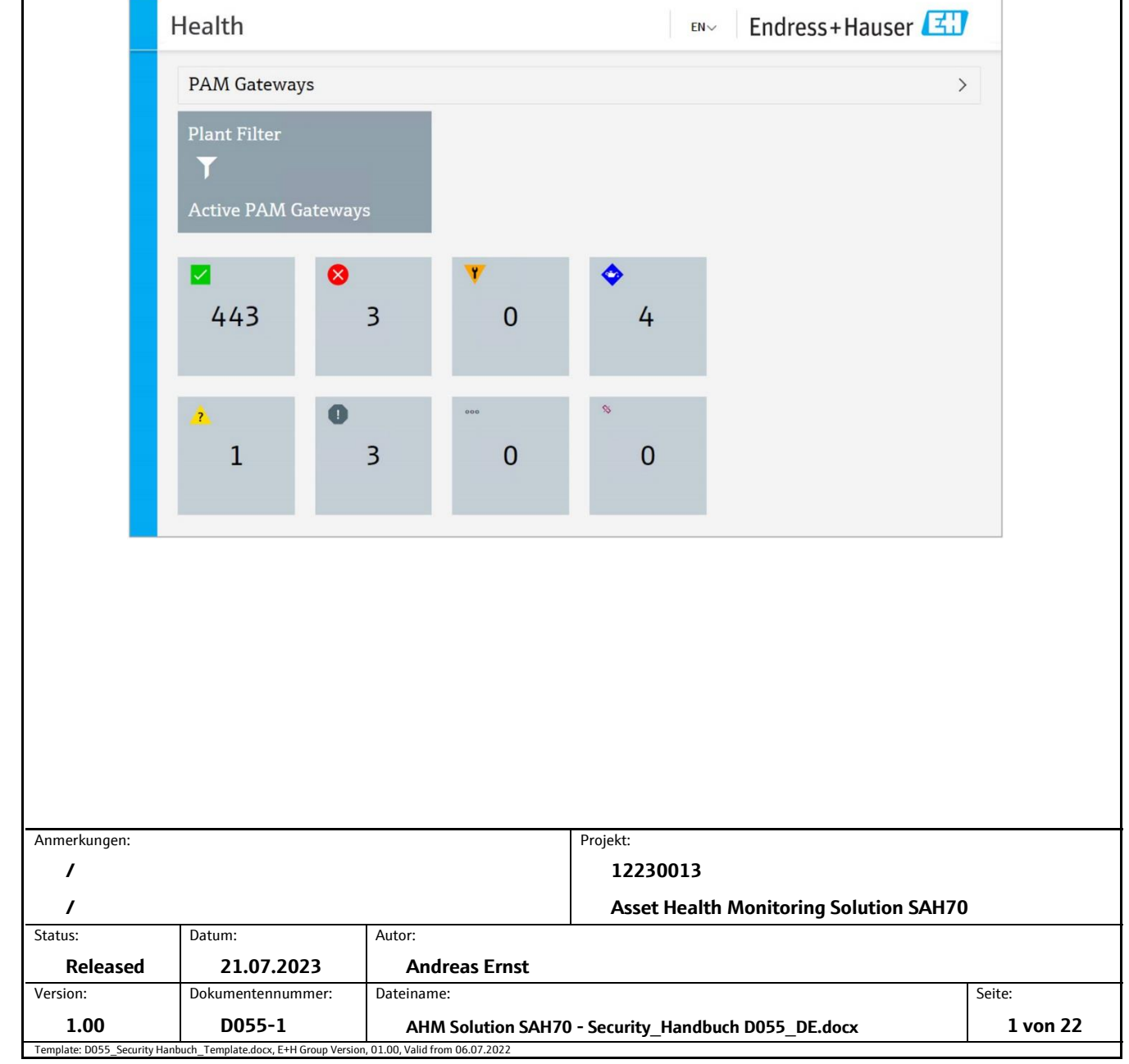

All rights reserved. Passing on and copying of this document, use and communication of its contents is<br>not permitted without written authorization from Endress+Hauser SE+Co. KG. All rights reserved. Passing on and copying of this document, use and communication of its contents is not permitted without written authorization from Endress+Hauser SE+Co. KG. Alle Rechte vorbehalten. Das Kopieren dieses Dokuments und die Verwendung von Teilen aus diesem Doku-<br>ment ist ohne schriftliche Genehmigung der Endress-Hauser Solutions AG nicht erlaubt. ment ist ohne schriftliche Genehmigung der Endress+Hauser Solutions AG nicht erlaubt. Alle Rechte vorbehalten. Das Kopieren dieses Dokuments und die Verwendung von Teilen aus diesem Doku-

Classification: Classification:<br>PUBLIC **Security Handbuch**

**Asset Health Monitoring Solution SAH70** Security Guideline

#### **Inhaltsverzeichnis**

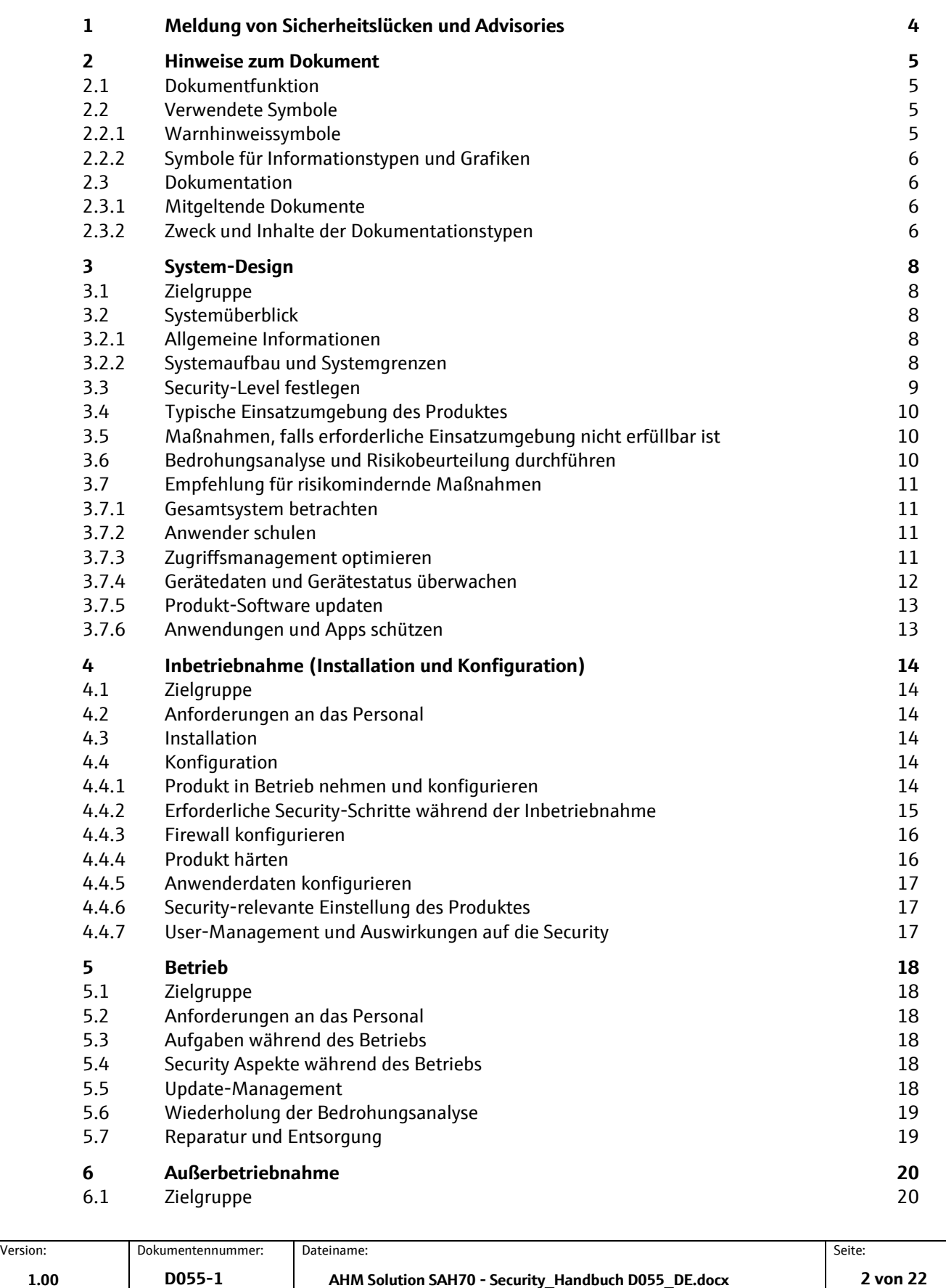

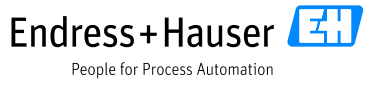

Alle Rechte vorbehalten. Das Kopieren dieses Dokuments und die Verwendung von Teilen aus diesem Doku-<br>Mie Rechte vorbehalten. Das Kopieren dieses Dokuments und die Verwendung von Teilen aus diesem Dokument ist ohne schriftliche Genehmigung der Endress+Hauser Solutions AG nicht erlaubt. Alle Rechte vorbehalten. Das Kopieren dieses Dokuments und die Verwendung von Teilen aus diesem Doku-

Classification: Classification:<br>PUBLIC Endress+Hauser People for Process Automation

**Asset Health Monitoring Solution SAH70** Security Guideline

**Security Handbuch**

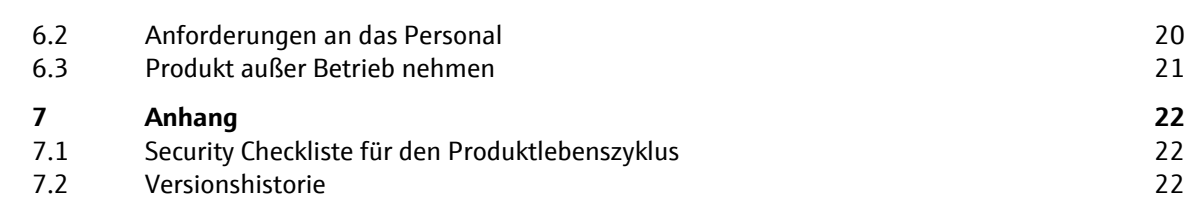

Version: Dokumentennummer: Dateiname: Deseite: Seite: Seite: Seite: Seite: Seite: Seite: Seite: Seite: Seite: Seite: Seite: Seite: Seite: Seite: Seite: Seite: Seite: Seite: Seite: Seite: Seite: Seite: Seite: Seite: Seite:

Alle Rechte vorbehalten. Das Kopieren dieses Dokuments und die Verwendung von Teilen aus diesem Doku-<br>ment ist ohne schnftliche Genehmigung der Endress-Hauser Solutions AG nicht erlaubt. ment ist ohne schriftliche Genehmigung der Endress+Hauser Solutions AG nicht erlaubt. Alle Rechte vorbehalten. Das Kopieren dieses Dokuments und die Verwendung von Teilen aus diesem Doku-

Classification: Classification:<br>PUBLIC **Security Handbuch Asset Health Monitoring Solution SAH70** Security Guideline

Endress+Hauser

People for Process Automation

## **1 Meldung von Sicherheitslücken und Advisories**

Auf der folgenden Internetseite stellt Endress+Hauser Informationen zur Cybersicherheit

sowie zur Security bereit[: https://www.endress.com/cybersecurity](https://www.endress.com/cybersecurity)

Diese Internetseite enthält beispielsweise folgende Informationen:

- Aktuelle Sicherheitswarnungen (Security Alerts), die Endress+Hauser Produkte betreffen
- Kontakt-Mailadresse, um Sicherheitslücken von Endress+Hauser Produkten zu melden. Über PGP besteht die Möglichkeit zur vertraulichen Kommunikation. Sie können den öffentlichen Schlüssel von der Internetseite herunterladen.
- Abonnement des E-Maildienstes für neue Advisories für Endress+Hauser Produkte
- Endress+Hauser Kontakt: [PSIRT@endress.com](mailto:PSIRT@endress.com)

**Security Handbuch**

**Asset Health Monitoring Solution SAH70** Security Guideline

Endress+Hauser

People for Process Automation

### **2 Hinweise zum Dokument**

### **2.1 Dokumentfunktion**

Dieses Security-Handbuch gilt ergänzend zu der mitgeltenden Produktdokumentation wie z.B. Betriebsanleitung, Technischen Information und ATEX-Sicherheitshinweisen. Die mitgeltende Produktdokumentation ist während des gesamten Lebenszyklus des Produkts zu beachten. Die für den Bereich Security zusätzlichen Anforderungen sind in diesem Security-Handbuch beschrieben.

### **2.2 Verwendete Symbole**

### **2.2.1 Warnhinweissymbole**

#### **A** GEFAHR

Dieser Hinweis macht auf eine gefährliche Situation aufmerksam, die, wenn sie nicht vermieden wird, zu Tod oder schwerer Körperverletzung führen wird.

#### **A WARNUNG**

Dieser Hinweis macht auf eine gefährliche Situation aufmerksam, die, wenn sie nicht vermieden wird, zu Tod oder schwerer Körperverletzung führen kann.

#### **A VORSICHT**

Dieser Hinweis macht auf eine gefährliche Situation aufmerksam, die, wenn sie nicht vermieden wird, zu leichter oder mittelschwerer Körperverletzung führen kann.

#### **HINWEIS**

Dieser Hinweis enthält Informationen zu Vorgehensweisen und weiterführenden Sachverhalten, die keine Körperverletzung nach sich ziehen.

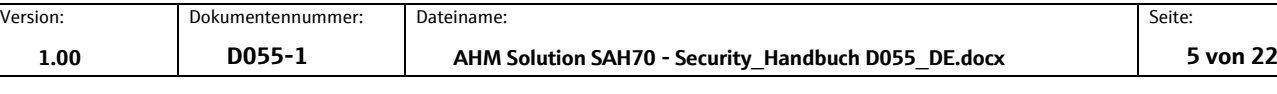

Alle Rechte vorbehalten. Das Kopieren dieses Dokuments und die Verwendung von Teilen aus diesem Dokument ist ohne schriftliche Genehmigung der Endress+Hauser Solutions AG nicht erlaubt. Alle Rechte vorbehalten. Das Kopieren dieses Dokuments und die Verwendung von Teilen aus diesem Dokument ist ohne schriftliche Genehmigung der Endress+Hauser Solutions AG nicht erlaubt.

Classification: Classification:<br>PUBLIC **Security Handbuch Asset Health Monitoring Solution SAH70** Security Guideline

Endress+Hauser

People for Process Automation

### **2.2.2 Symbole für Informationstypen und Grafiken**

**R** Tipp

Kennzeichnet zusätzliche Informationen

m Verweis auf Dokumentation

 $\blacksquare$ 

Verweis auf Abbildung

 $\blacktriangleright$ Zu beachtender Hinweis oder einzelner Handlungsschritt

 $1.2.3$ Handlungsschritte

ட Ergebnis eines Handlungsschritts

 $1, 2, 3, ...$ Positionsnummern

A. B. C. ... Ansichten

### **2.3 Dokumentation**

### <span id="page-5-0"></span>**2.3.1 Mitgeltende Dokumente**

Eine Übersicht über die zugehörige Dokumentation erhalten Sie wie folgt:

· W@M Device Viewer (www.endress.com/deviceviewer): Seriennummer vom Typenschild eingeben

· Downloadbereich der Endress+Hauser Internetseite (www.endress.com/download)

#### **Mitgeltende Dokumente AHM Solution**

- Technische Information TI01544S
- Betriebsanleitung BA01682S
- Installationsanleitung
- FieldCare SFE500 Betriebsanleitung BA00065S

#### **2.3.2 Zweck und Inhalte der Dokumentationstypen**

#### **Technische Information (TI)**

#### Planungshilfe

Das Dokument liefert alle technischen Daten zum Gerät und gibt einen Überblick, was rund um das Gerät bestellt werden kann.

#### **Kurzanleitung (KA)**

#### Schnell zum 1. Messwert

Die Anleitung liefert alle wesentlichen Informationen von der Warenannahme bis zur Erstinbetriebnahme.

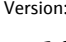

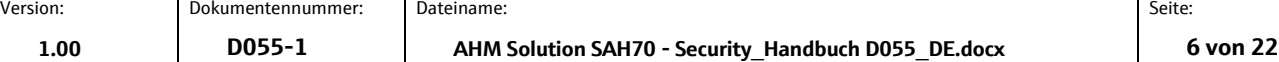

**Security Handbuch**

#### **Asset Health Monitoring Solution SAH70** Security Guideline

Endress+Hauser

People for Process Automation

#### **Betriebsanleitung (BA)**

#### **Ihr Nachschlagewerk**

Die Anleitung liefert alle Informationen, die in den verschiedenen Phasen des Lebenszyklus vom Gerät benötigt werden: Von der Produktidentifizierung, Warenannahme und Lagerung über Montage, Anschluss, Bedienungsgrundlagen und Inbetriebnahme bis hin zur Störungsbeseitigung, Wartung und Entsorgung.

#### **Sicherheitshinweise (XA)**

#### Sicherheitshinweise (XA)

Abhängig von der Zulassung liegen dem Produkt bei Auslieferung Sicherheitshinweise (XA) bei. Diese Sicherheitshinweise sind integraler Bestandteil der Betriebsanleitung.

Auf dem Typenschild ist angegeben, welche Sicherheitshinweise (XA) für das jewei-H lige Produkt relevant sind.

#### **Sonderdokumentation (SD)**

Sonderdokumentation (SD)

#### **Weitere Informationen**

Eine Sonderdokumentation liefert weitere Informationen zu dem Produkt. Weitere Informationen können z.B. die Inbetriebnahme grafisch dargestellt oder Informationen zu einer App sein.

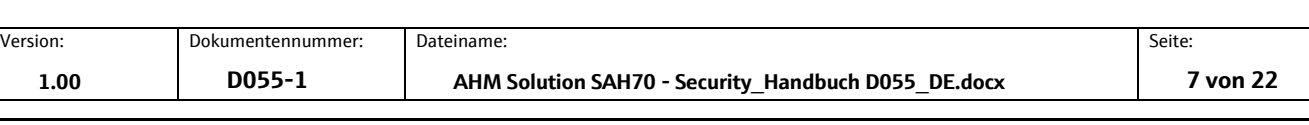

**Security Handbuch Asset Health Monitoring Solution SAH70** Security Guideline

Endress+Hauser

People for Process Automation

### **3 System-Design**

### **3.1 Zielgruppe**

Dieses Kapitel richtet sich an Planer und Systemintegratoren

### <span id="page-7-0"></span>**3.2 Systemüberblick**

### **3.2.1 Allgemeine Informationen**

Die Inbetriebnahme der AHM Solution erfolgt durch den Service von Endress+Hauser.

Das Produkt wird auf einem Microsoft Windows Betriebssystem ausgeführt und das System verfügt dementsprechend über eine Bedienoberfläche, Eingabemöglichkeiten und Benutzerverwaltung.

Zusätzlich nutzt die AHM Solution folgende Schnittstellen:

- HTTP (empfohlen HTTPS)
- WCF
- EtherNet/IP
- **HART**

### **3.2.2 Systemaufbau und Systemgrenzen**

In diesem Security-Handbuch wird die AHM Solution, bestehend aus dem AHM Server, PAM Gateways, PAM Clients und deren Verbindung zu Gateways und Feldgeräten betrachtet. Die weiteren Komponenten wie Bedientools sind keine Bestandteile dieses Security-Handbuches. In der folgenden Abbildung sind die Systemgrenzen farblich markiert.

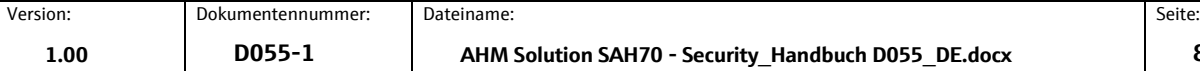

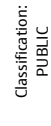

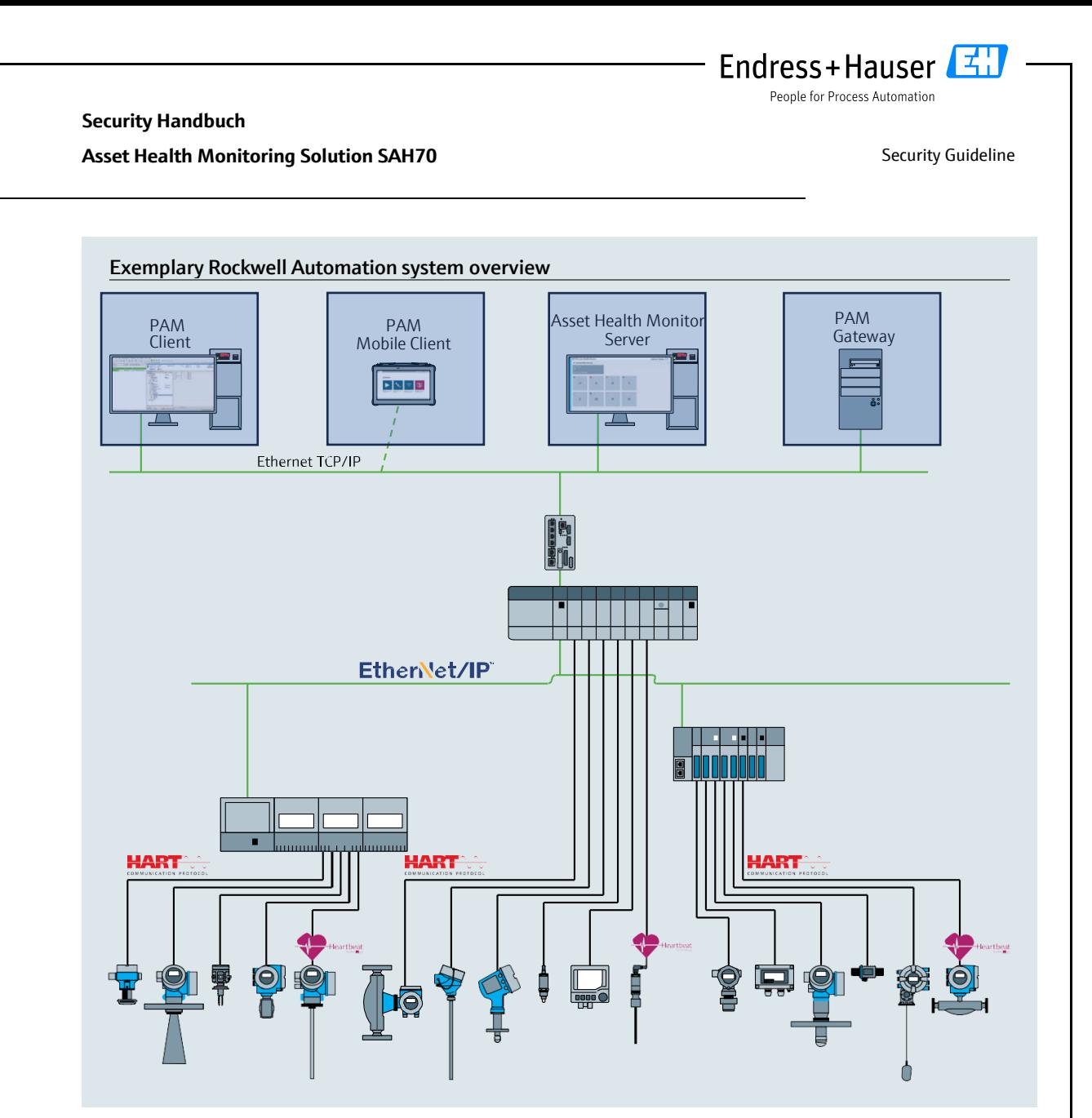

#### **Abbildung 1 Beispielhafter Systemaufbau**

Die AHM Solution wird in diesem Dokument in den allgemeinen Texten abhängig vom Zusammenhang als Produkt bezeichnet.

Im Folgenden werden PAM Client und PAM Mobile Client nicht unterschieden und generell als PAM Client bezeichnet.

Der AHM Server und das PAM Gateway werden auf Microsoft Windows ausgeführt, welches im folgenden als Hostsystem bezeichnet wird. Dies kann nativ auf einem PC oder in einer virtuellen Umgebung installiert sein.

### **3.3 Security-Level festlegen**

Abhängig vom angestrebten Security-Level müssen das System und die darin installierten Produkte unterschiedlich hohe Anforderungen erfüllen. Als erstes müssen Sie den erforderlichen **Security-Level** SL1 bis SL4 für das System festgelegen. Abhängig von dem Security-Level leiten Sie gemäß DlN IEC 62443-3-3 die Anforderungen an das System und gemäß DIN EN 62443-4-2 die Anforderungen an die Produkte ab.

Alle Rechte vorbehalten. Das Kopieren dieses Dokuments und die Verwendung von Teilen aus diesem Doku-<br>ment ist ohne schnftliche Genehmigung der Endress-Hauser Solutions AG nicht erlaubt. ment ist ohne schriftliche Genehmigung der Endress+Hauser Solutions AG nicht erlaubt. Alle Rechte vorbehalten. Das Kopieren dieses Dokuments und die Verwendung von Teilen aus diesem Doku-

Classification: Classification:<br>PUBLIC **Security Handbuch Asset Health Monitoring Solution SAH70** Security Guideline

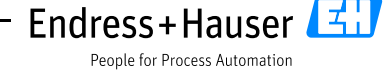

### <span id="page-9-0"></span>**3.4 Typische Einsatzumgebung des Produktes**

Wir empfehlen für die Festlegung der Security-relevanten Eigenschaften des Produkts die typische Einsatzumgebung zu definieren.

Die Betrachtung der Einsatzumgebung soll zu den Anforderungen durch die Umgebung führen. Beispielsweise können Sie einen Denial-of-Service-Angriff betrachten.

Für eine typische Einsatzumgebung könnten z.B. folgende Punkte zutreffen:

- Das Produkt ist eine Systemkomponente.
- Das Produkt wird in einer industriellen Umgebung betrieben.
- Der Zugang zum Hostsystem, auf dem das Produkt installiert ist, ist reglementiert. Nur autorisierte Personen haben Zugang zum Hostsystem.
- Das Personal ist in dem Gebrauch des Produkts und in die Security-Risiken unterwiesen.
- Das Produkt wird in einem Ethernet-Netzwerk, das nur für industrielle Zwecke vorgesehen ist, betrieben. Das Netzwerk ist entweder vollständig vom restlichen Unternehmensnetzwerk getrennt oder durch Firewalls geschützt.
- Das Produkt verfügt optional über eine durch HTTPS geschützte Datenverbindung, die den Produktionsbereich verlässt. Die Authentifizierung für den Zugriff wird vom Betreiber sichergestellt.
- Das Automatisierungsnetz ist über einen Perimeterschutz gegen Angriffe von außen wie z.B. einen Denial-of-Service-Angriff geschützt.
- Das Produkt ist in einer Umgebung installiert, die nach dem Defense-in-Depth-Konzept abgesichert ist.
- Passworte für das Produkt sind nur autorisierten Personen bekannt.
- Nur autorisierten Personen können über das zugehörige Human Machine Interface (HMI) auf das Produkt zugreifen.
- Da die Rechenleistung des Hostsystems begrenzt ist, können bestimmte Angriffe nur in begrenztem Umfang abgewehrt werden.

### <span id="page-9-1"></span>**3.5 Maßnahmen, falls erforderliche Einsatzumgebung nicht erfüllbar ist**

Sofern die spezifizierten Anforderungen an die Einsatzumgebung nicht eingehalten werden können, sind ggf. Ersatzmaßnahme vorzusehen. Dabei kann es sich z.B. um einen mechanischen Schutz des Produkts gegen Manipulation, einen mechanischen Schutz der Verkabelung oder auch um organisatorische Maßnahmen handeln.

### <span id="page-9-2"></span>**3.6 Bedrohungsanalyse und Risikobeurteilung durchführen**

Bei der Planung einer Anlage müssen Sie für die gesamte Anlage eine Risikobeurteilung in einem gesamtheitlichen Ansatz durchführen. Für die Risikobeurteilung von Anlagen können Sie sich an der VDI 2182 orientieren.

Im Zuge der Risikobeurteilung führen Sie eine Risikoanalyse / Bedrohungsanalyse durch.

Beachten Sie für die Risikoanalyse folgende Aspekte:

- Schnittstellen des Produkts, über die eine Kommunikation mit dem Produkt möglich ist oder über die auf das Produkt zugegriffen werden kann.
- Datenflüsse des Produkts innerhalb der Anlage

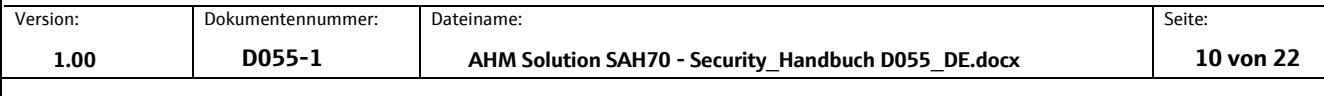

**Security Handbuch**

#### **Asset Health Monitoring Solution SAH70** Security Guideline

Endress+Hauser

People for Process Automation

- Zum Produkt eingehende Daten
- Vom Produkt ausgehende Daten
- Datenflüsse des Produkts, die den Bereich der Anlage verlassen und ggf. Firewalls überwinden

Aus der Risikoanalyse können Sie risikomindernde Maßnahmen ableiten.

Neben der Risikobeurteilung sollten im Planungsprozess auch Festlegungen getroffen werden, wie das Produkt während der Inbetriebnahme zu konfigurieren ist. Hierzu gehören z.B. das Abschalten nicht benötigter Schnittstellen und/oder Dienste. Das Abändern von Standardpassworten usw. Diese Maßnahmen werden in den folgenden Kapiteln vorgestellt.

### <span id="page-10-1"></span>**3.7 Empfehlung für risikomindernde Maßnahmen**

### <span id="page-10-0"></span>**3.7.1 Gesamtsystem betrachten**

Die AHM Solution ist eine Anwendung, die in einem Produktionssystem eingesetzt wird.

Ein Produktionssystem kann schnell zu einem Stückwerk aus verschiedenen Endgeräten werden. Jedes abweichende Produkt stellt bei solchen heterogenen Gesamtlösungen eine neue Gefahrenquelle dar, die Brüche an den Schnittstellen erzeugt und zu unsicheren Übertragungswegen führen kann.

In diesem Handbuch wird die AHM Solution von Endress+Hauser betrachtet. Für das Gesamtsystem sind zusätzliche Analysen erforderlich.

#### **Netzwerk**

Besondere Beachtung sollte den eingesetzten Netzwerkkomponenten (z.B. Router und Switches) gelten. Die Integrität der Komponenten sowie der Zugriff auf das Netzwerk muss vom Betreiber sichergestellt bzw. eingeschränkt werden. Daher, dass im aktuellen Stand der AHM Solution der PAM Client, der AHM Server und das PAM Gateway nicht verschlüsselt miteinander kommunizieren, kann ansonsten ein Angreifer vollständigen Zugriff auf Komponenten des Steuerungssystems (z.B. Feldgeräte) erlangen.

#### **DTMs**

Für die Konfiguration von Feldgeräten werden in der AHM Solution DTMs verwendet. Diese dürfen nur aus vertrauenswürdigen Quellen stammen und die Herkunft muss vor der Installation über digitale Signaturen validiert werden.

#### **3.7.2 Anwender schulen**

Je nach Anwendungsszenario können auch fachfremde Anwender mit dem System in Berührung kommen. Wir empfehlen, diese Anwender für den sicheren Gebrauch mit den entsprechenden Endgeräten und / oder Schnittstellen zu schulen und für die Security zu sensibilisieren (siehe Kapitel [5.3\)](#page-17-0)

### **3.7.3 Zugriffsmanagement optimieren**

Im aktuellen Stand der AHM Solution findet in der Web Anwendung sowie der Konfiguration mittels PAM Client kein Zugriffsmanagement statt. Das bedeutet das jede Person, die die Möglichkeit hat über das Netzwerk mit dem Produkt zu kommunizieren, Zugriffe auf alle vom Produkt angebotenen Schnittstellen und Daten hat. Deswegen empfehlen wir die in Kapite[l 4.4.3](#page-15-0) und [4.4.4](#page-15-1) empfohlenen Maßnahmen umzusetzen.

#### **Host- und Clientsysteme**

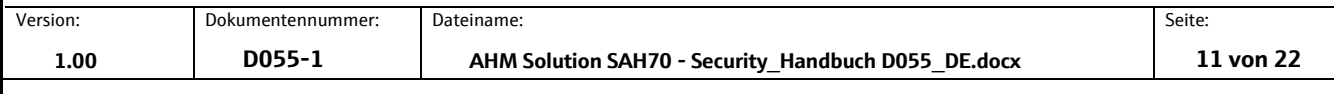

#### **Security Handbuch**

#### **Asset Health Monitoring Solution SAH70** Security Guideline

Endress+Hauser

People for Process Automation

Wir empfehlen, für den Zugriff auf das Hostsystem die gleichen Regeln für das Identitäts- und Zugriffsmanagement wie für die anderen Unternehmensbereiche anzusetzen.

- Mitarbeitern nur die Zugriffsrechte geben, die der Mitarbeiter zur Erfüllung seiner Aufgaben benötigt
- Benutzerkonten (Accounts) nur mit starken Passwörtern vergeben
- Passwörter über einen Passwort-Manager generieren, sichern und verwalten
- Für verschiedene Dienste verschiedene Passwörter verwenden
- Automatisches Sperren, wenn das System nicht mehr verwendet wird

Wir empfehlen das Hostsystem (AHM Server und PAM Gateway) dediziert für das Produkt zu verwenden und keine weiteren Anwendungen dort zu installieren. Auch sollten keine weiteren User auf dem Hostsystem arbeiten dürfen, da diese die Möglichkeit haben auf die Konfiguration oder die Daten des Produktes zuzugreifen.

#### **3.7.4 Gerätedaten und Gerätestatus überwachen**

Viele Angriffe auf ein Produkt in einem System erzeugen Anomalien im Netzwerkverkehr. Wenn ein Produkt plötzlich unrealistische Werte liefert, kann das ein Indiz für einen Angriff sein.

Da ein Echtzeit-Monitoring für die meisten Anwender nicht in Frage kommt, muss dieser Vorgang automatisiert werden. Wir empfehlen eine Monitoring-Software einzusetzen, die bestimmte Parameter und den Zustand des Produkts und des Netzwerks überwacht und bei Abweichungen informiert.

Die AHM Solution ist eine Software im Produktionssystem und die Erkennung von Anomalien ist eine Aufgabe des übergeordneten Systems

#### **Überwachung über EtherNet/IP oder HART**

Die AHM Solution ist über EtherNet/IP und HART an ein Steuerungssystem angebunden sein. Die Kommunikation mit den Geräten erfolgt meistens unverschlüsselt. Der physikalische Schutz, eine Erkennung und die Behebung von Anomalien ist Aufgabe des Betreibers des Steuerungssystems.

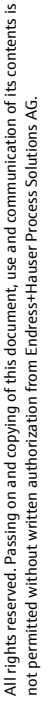

Process Solutions AG.

Version: Dokumentennummer: Dateiname: Seite:

Alle Rechte vorbehalten. Das Kopieren dieses Dokuments und die Verwendung von Teilen aus diesem Doku-<br>ment ist ohne schnftliche Genehmigung der Endress-Hauser Solutions AG nicht erlaubt. ment ist ohne schriftliche Genehmigung der Endress+Hauser Solutions AG nicht erlaubt. Alle Rechte vorbehalten. Das Kopieren dieses Dokuments und die Verwendung von Teilen aus diesem Doku-

Classification: Classification:<br>PUBLIC **Security Handbuch**

**Asset Health Monitoring Solution SAH70** Security Guideline

Endress+Hauser

People for Process Automation

### **3.7.5 Produkt-Software updaten**

Aufgrund der Dynamik in der IT, wachsenden Anforderungen in der Vernetzung und dem Einsatz von Softwarebibliotheken sind Updates erforderlich.

Wir empfehlen, regelmäßig zu prüfen, ob neue Updates zur Verfügung stehen und die Updates zu installieren. Versäumte Updates sind ein akutes Security-Risiko, da auch Angreifer über die zu behebenden Schwachstellen informiert sein könnten.

#### **3.7.6 Anwendungen und Apps schützen**

Software und insbesondere eine heterogene Software-Landschaft stellen ein weiteres Security-Risiko dar, wie z.B. Einsatz von Android-Apps auf einem Tablet und Windows-Lösungen auf einem PC.

Zur Sicherung der Anwendungen sollte auch der Schutz der mobilen und stationären Endgeräte gewährleistet sein, die auf die AHM Solution Zugriff haben. Dies beinhaltet regelmäßiges Installieren von Betriebssystem- und Anwendungsupdates sowie der Einsatz eines Virenscanners.

Zum Schutz des Kundensystems und der Kundendaten sollte auch der Schutz der Zugangsdaten der Endgeräte gewährleistet sein. Zugangsdaten und Zertifikate sollten sicher aufbewahrt werden.

Version: Dokumentennummer: Dateiname: Seite:

**Security Handbuch Asset Health Monitoring Solution SAH70** Security Guideline

Endress+Hauser

People for Process Automation

### **4 Inbetriebnahme (Installation und Konfiguration)**

### **4.1 Zielgruppe**

Dieses Kapitel richtet sich an das Betriebspersonal.

### **4.2 Anforderungen an das Personal**

Das Personal muss folgende Bedingungen erfüllen:

- Über eine fachliche Qualifikation verfügen, die dieser Funktion und Tätigkeit entspricht.
- Vom Anlagenbetreiber autorisiert.
- Mit den nationalen Vorschriften vertraut.
- Vor Arbeitsbeginn: Anweisungen in Anleitung und Zusatzdokumentation sowie Zertifikate (je nach Anwendung) lesen und verstehen.
- Anweisungen und Rahmenbedingungen befolgen.

### **4.3 Installation**

Produkt gemäß zugehöriger Kurzanleitung / Betriebsanleitung montieren und elektrisch anschließen.

### <span id="page-13-1"></span>**4.4 Konfiguration**

#### <span id="page-13-0"></span>**4.4.1 Produkt in Betrieb nehmen und konfigurieren**

Produkt gemäß zugehöriger Kurzanleitung / Betriebsanleitung in Betrieb nehmen und konfigurieren. Für den Bereich "Security" zusätzlich dieses Kapitel und die weiteren Kapitel beachten.

Die Inbetriebnahme der AHM Solution erfolgt durch den Service von Endress+Hauser.

Eine Integritäts- und Authentizitätsprüfung der Installationsdateien muss durch die Person, die das Produkt installiert, durchgeführt werden. Die Installationsdateien sind dafür digital signiert.

Klicken Sie hierfür mit der rechten Maustaste auf die Installationsdateien und wählen Sie die Eigenschaften der Datei aus.

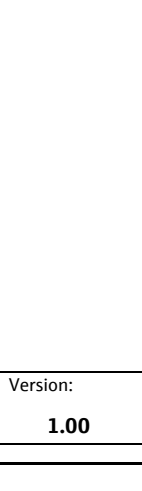

All rights reserved. Passing on and copying of this document, use and communication of its contents is not permitted without written authorization from Endress+Hauser Process Solutions AG.

pot

All rights reserved. Passing on and copying of this document, use and communication of its contents is permitted without written authorization from Endress+Hauser Process Solutions AG.

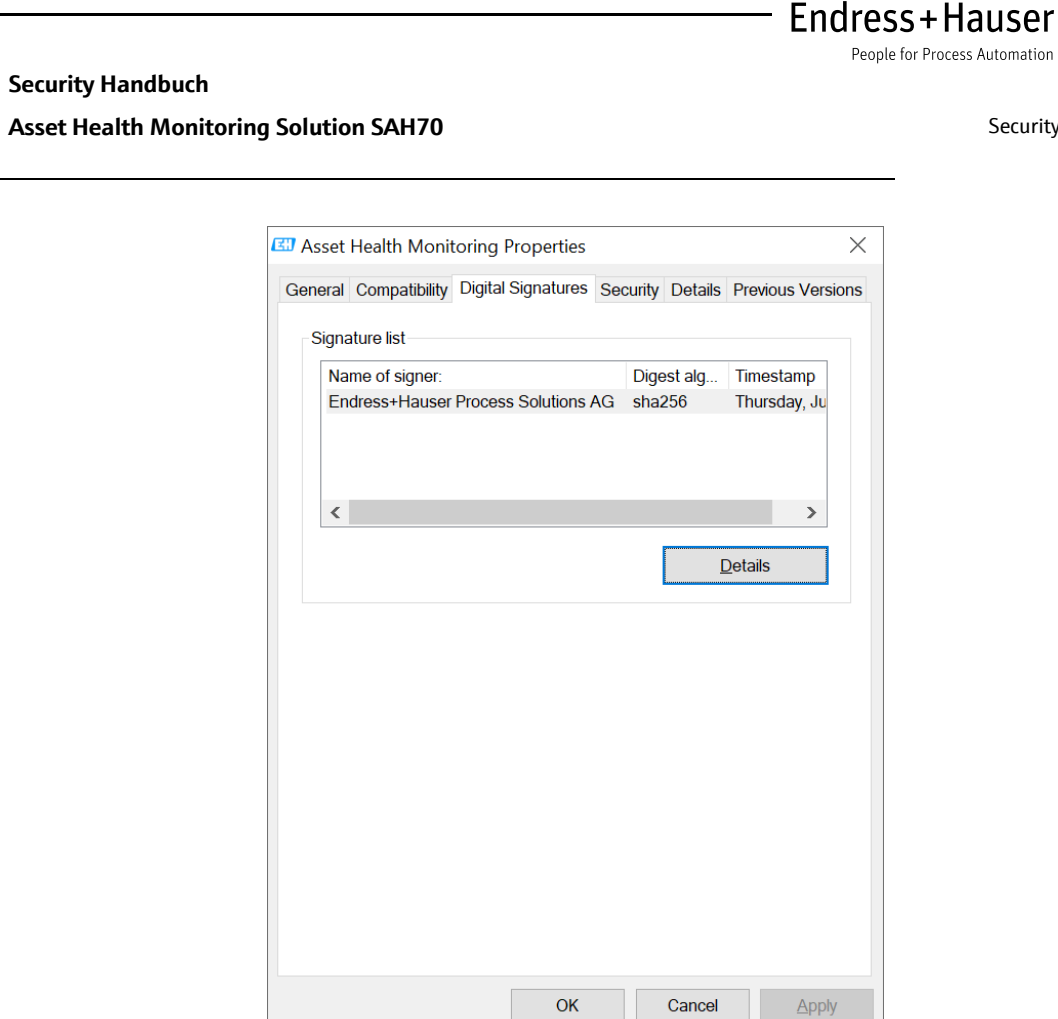

**Security Guideline** 

#### **Abbildung 2 Prüfung der digitalen Signatur**

Wechseln Sie hier auf den Tab "Digital Signatures" und verifizieren Sie, dass der "Name of Signer" "Endress+Hauser Process Solutions AG" enthält. Wenn hier der Reiter "Digital Signatures" nicht vorhanden ist oder der "Name of Signer" abweicht, dürfen Sie die Datei unter keinen Umständen ausführen. Die Datei stammt dann nicht von Endress+Hauser und enthält möglicherweise Schadsoftware.

Es wird empfohlen den AHM Server und das PAM Gateway auf einem Host zu betreiben und nicht auf getrennten Hosts zu installieren. Die Kommunikation untereinander findet im aktuellen Stand der Lösung über einen nicht verschlüsselten Kanal statt. Sollte aus technischen Gründen die Installation auf einem Host nicht möglich sein, empfehlen wir die in Kapitel [3.7.1](#page-10-0) beschriebenen Maßnahmen besonders zu betrachten.

Systemüberblick AHM Solution:  $\rightarrow$  [3.2](#page-7-0)

### **4.4.2 Erforderliche Security-Schritte während der Inbetriebnahme**

#### **Aktivieren von HTTPS für die Web Anwendung**

Damit die Web Anwendung verschlüsselt kommuniziert und der Nutzer die Authentizität der Anwendung sicherstellen kann, muss HTTPS aktiviert werden. Darüber hinaus empfehlen wir ein speziell für den Server generiertes Zertifikat zu verwenden.

#### **Deaktivieren des PAM Services auf dem PAM Gateway**

Der PAM Service ist ein Hintergrunddienst der Services anbietet, die in der AHM Solution nicht verwendet werden. Daher wird die Deinstallation des PAM Services und des PAM Agents auf dem PAM Gateway empfohlen. Öffnen sie dazu die Windows Einstellungen und deinstallieren sie dort die beiden Anwendungen, wie in Abbildung 3 [Deinstallation nicht benötigter Software](#page-15-2) zu sehen.

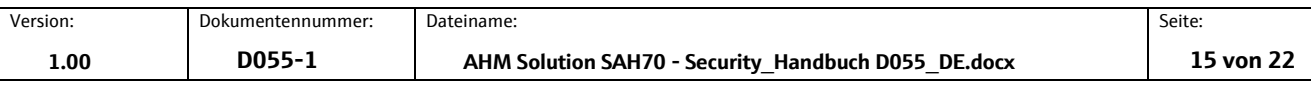

Classification: Classification:<br>PUBLIC

<span id="page-15-2"></span><span id="page-15-0"></span>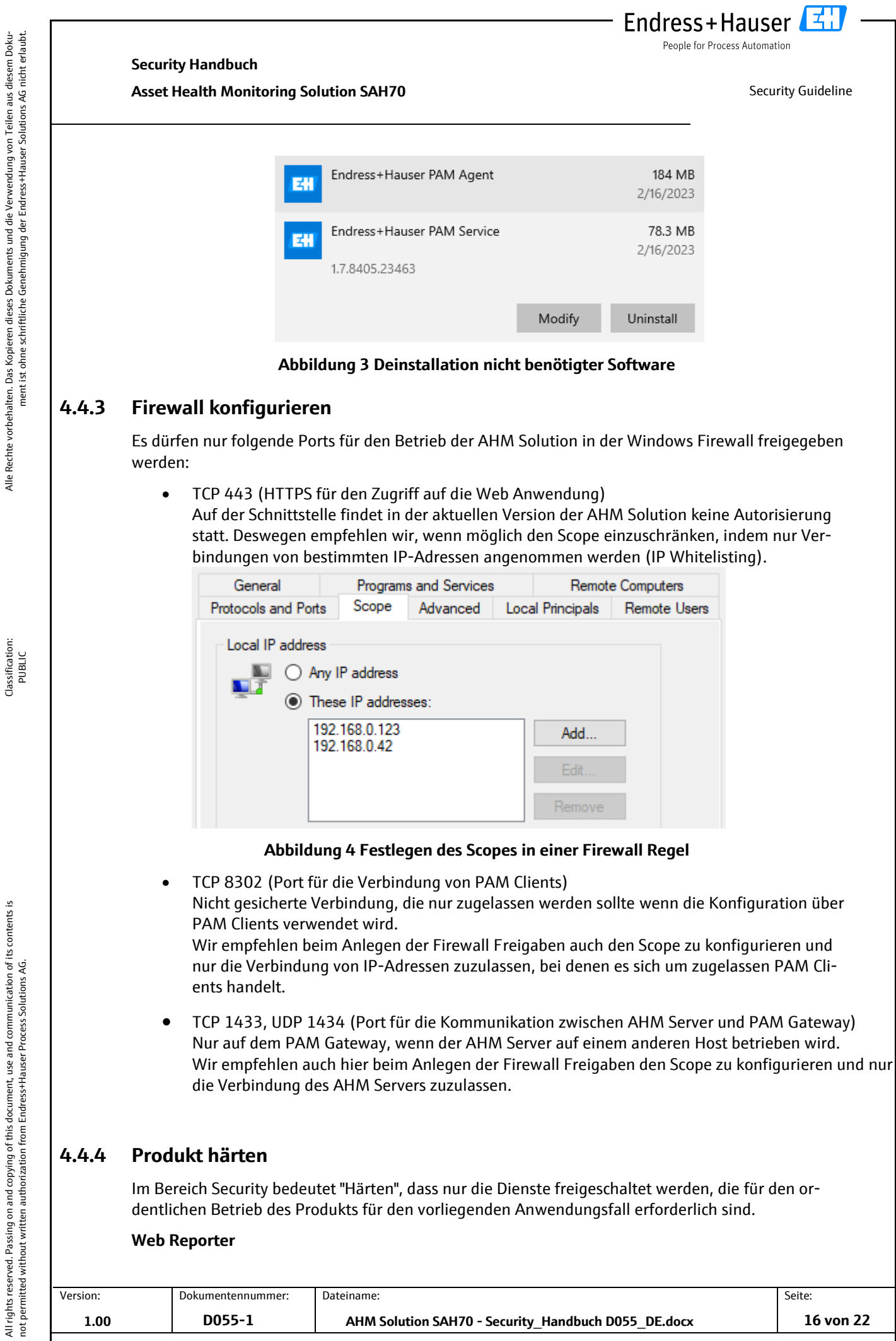

<span id="page-15-1"></span>Version: Dokumentennummer: Dateiname: Dateiname: Seite: Seite: **1.00 D055-1 AHM Solution SAH70 - Security\_Handbuch D055\_DE.docx 16 von 22** **Security Handbuch**

**Asset Health Monitoring Solution SAH70** Security Guideline

Endress+Hauser

People for Process Automation

Der Web Reporter ist eine mit der AHM Solution ausgeliefertes Modul von FieldCare 2. Der Web Reporter wird nicht mehr gepflegt und wir empfehlen daher diesen zu deaktivieren.

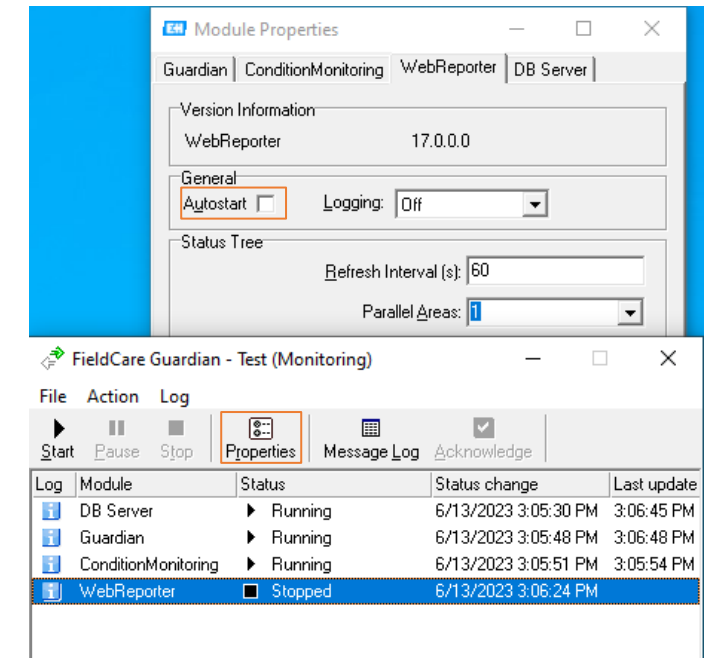

#### **Abbildung 5 Ausschalten des Web Reporters**

#### **Communication Service**

Wenn die Konfiguration über PAM Clients nicht verwendet wird, sollte in der FieldCare Administration auf dem PAM Gateway der Communication Server deaktiviert werden. Für die entsprechende Konfiguration siehe Installationsanleitung 2.3.5

Soll die Konfiguration über PAM Clients verwendet werden, sind die in Abschnitt [3.7.1](#page-10-0) beschriebenen Maßnahmen zwingend erforderlich.

Wenn möglich empfehlen wir den Communication Service nur vorübergehend zu aktivieren.

#### **4.4.5 Anwenderdaten konfigurieren**

Anwenderdaten sind z.B. Login-Daten, Benutzer, Messstellenbezeichnung (TAG), Passwörter, IDs usw.

siehe FieldCare Betriebsanleitung Kapitel 3.1.2

#### **4.4.6 Security-relevante Einstellung des Produktes**

#### **Log Level**

Das Produkt wird mit einem sicheren Log Level installiert. Niedrigere Log Level wie Trace oder Debug können Informationen über Feldgeräte enthalten und sollten nur für die Diagnose von Problemen vorübergehend eingestellt werden. Log Files müssen grundsätzlich vertraulich behandelt werden.

### **4.4.7 User-Management und Auswirkungen auf die Security**

 $\textbf{B}$  siehe FieldCare Betriebsanleitung:  $\rightarrow$  [2.3.1](#page-5-0)

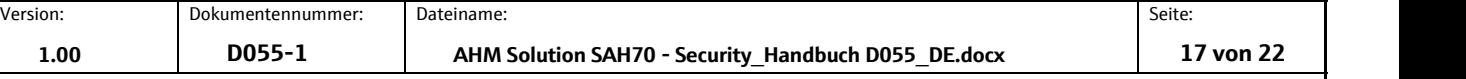

**Security Handbuch Asset Health Monitoring Solution SAH70** Security Guideline

Endress+Hauser

People for Process Automation

### **5 Betrieb**

#### **5.1 Zielgruppe**

Dieses Kapitel richtet sich an das Betriebspersonal.

#### **5.2 Anforderungen an das Personal**

Das Personal muss folgende Bedingungen erfüllen:

- Über eine fachliche Qualifikation verfügen, die dieser Funktion und Tätigkeit entspricht.
- Vom Anlagenbetreiber autorisiert.
- Mit den nationalen Vorschriften vertraut.
- Vor Arbeitsbeginn: Anweisungen in Anleitung und Zusatzdokumentation sowie Zertifikate (je nach Anwendung) lesen und verstehen.
- Anweisungen und Rahmenbedingungen befolgen.

### <span id="page-17-0"></span>**5.3 Aufgaben während des Betriebs**

Produkt gemäß zugehöriger Betriebsanleitung betreiben. Für den Bereich "Security" zusätzlich dieses Kapitel und die folgenden Kapitel beachten.

Während der Eingabe von Passwörtern muss darauf geachtet werden, dass niemand die Eingaben beobachten kann. Wenn ein Passwort nicht mehr vertrauenswürdig ist, muss das entsprechende Benutzerkonto umgehend gesperrt oder das Passwort geändert werden.

Im Browser muss der Anwender beim Zugriff auf den AHM Server die sichere Verbindung zum AHM Server validieren, die meistens über ein Schloss neben der Adresszeile symbolisiert wird.

Beim Verlassen des Arbeitsplatzes muss der Anwender seinen Arbeitsplatz sperren, um unbefugten Zugriff auf das Produkt auszuschließen.

#### <span id="page-17-1"></span>**5.4 Security Aspekte während des Betriebs**

#### **Windows Updates**

Windows Updates für das Hostsystem auf denen die AHM Solution installiert ist müssen regelmäßig installiert werden.

#### **HTTPS Zertifikate**

Die Zertifikate für die HTTPS Verbindung haben eine begrenzte Laufzeit und müssen regelmäßig erneuert werden.

#### <span id="page-17-2"></span>**5.5 Update-Management**

Endress+Hauser stellt Updates für die AHM Solution bereit. Updates werden vom Endress+Hauser Service installiert.

Endress+Hauser stellt Updates für folgende Fälle bereit:

- Security-Updates
- Bugfixes: Fehlerbehebungen bestehender Funktionen

All rights reserved. Passing on and copying of this document, use and communication of its contents is not permitted without written authorization from Endress+Hauser Process Solutions AG.

All rights reserved. Passing on and copying of this document, use and communication of its contents is<br>not permitted without written authorization from Endress+Hauser Process Solutions AG.

**Security Handbuch Asset Health Monitoring Solution SAH70** Security Guideline

Endress+Hauser

People for Process Automation

• Funktionale Erweiterungen des Produkts

Endress+Hauser stellt durch Prüfsummen und Signaturen in der Software die Integrität und Authentizität der Updates sicher. Eine Integritäts- und Authentizitätsprüfung der Updates muss durch die Person, die das Update installiert durchgeführt werden. Wie die Signatur geprüft werden kann ist in Kapite[l 4.4.1](#page-13-0) beschrieben.

Updates werden im Endress+Hauser Software Portal veröffentlicht:

<https://software-products.endress.com/>

### <span id="page-18-0"></span>**5.6 Wiederholung der Bedrohungsanalyse**

Die Bedrohungssituation von Anlagen kann sich durch externe Ereignisse wie z.B. durch Auftreten bisher unbekannter Angriffsmuster, ändern. Gemäß der VDI/VDE 2182-1-2011, Kapitel 4.4 muss die Bedrohungsanalyse in regelmäßigen Abständen oder bei Änderungen der Anlage, die Einfluss auf die Bedrohungsanalyse haben können, wiederholt und aktualisiert werden.

#### **5.7 Reparatur und Entsorgung**

**/**

Classification: Classification:<br>PUBLIC

> All rights reserved. Passing on and copying of this document, use and communication of its contents is<br>not permitted without written authorization from Endress+Hauser Process Solutions AG. All rights reserved. Passing on and copying of this document, use and communication of its contents is not permitted without written authorization from Endress+Hauser Process Solutions AG.

Version: Dokumentennummer: Dateiname: Seite:

> All rights reserved. Passing on and copying of this document, use and communication of its contents is not permitted without written authorization from Endress+Hauser Process Solutions AG.

All rights reserved. Passing on and copying of this document, use and communication of its contents is<br>not permitted without written authorization from Endress+Hauser Process Solutions AG.

**Security Handbuch**

**Asset Health Monitoring Solution SAH70** Security Guideline

/⊀¦

Endress+Hauser

People for Process Automation

### <span id="page-19-0"></span>**6 Außerbetriebnahme**

### **6.1 Zielgruppe**

Dieses Kapitel richtet sich an das Betriebspersonal.

### **6.2 Anforderungen an das Personal**

Das Personal muss folgende Bedingungen erfüllen:

- Über eine fachliche Qualifikation verfügen, die dieser Funktion und Tätigkeit entspricht.
- Vom Anlagenbetreiber autorisiert.
- Mit den nationalen Vorschriften vertraut.
- Vor Arbeitsbeginn: Anweisungen in Anleitung und Zusatzdokumentation sowie Zertifikate (je nach Anwendung) lesen und verstehen.
- Anweisungen und Rahmenbedingungen befolgen.

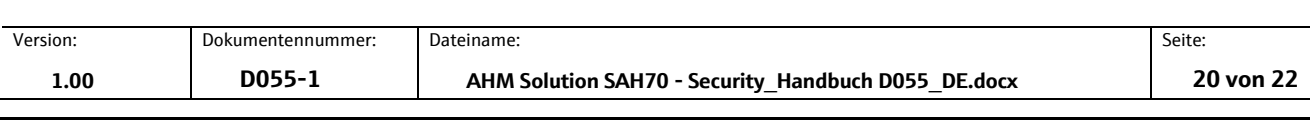

E. Endress+Hauser People for Process Automation

**Security Handbuch**

#### **Asset Health Monitoring Solution SAH70** Security Guideline

### **6.3 Produkt außer Betrieb nehmen**

Für eine Außerbetriebnahme des Produkts gibt es verschiedene Gründe. Abhängig von dem Grund der Außerbetriebnahme sind entsprechende Handlungen erforderlich.

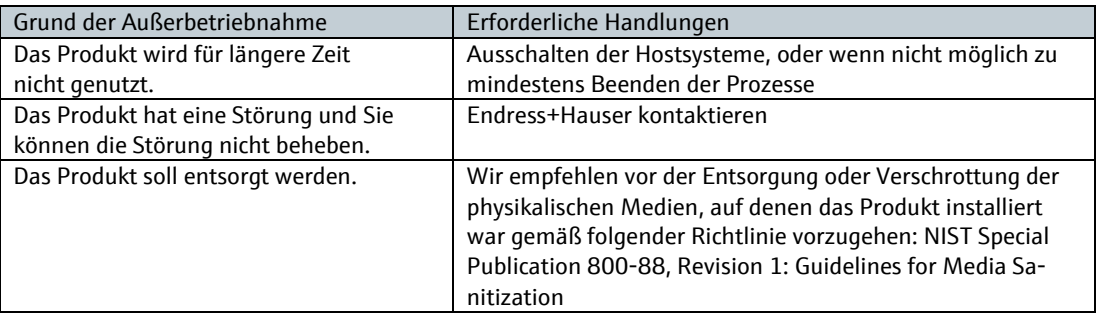

Alle Rechte vorbehalten. Das Kopieren dieses Dokuments und die Verwendung von Teilen aus diesem Doku-

Alle Rechte vorbehalten. Das Kopieren dieses Dokuments und die Verwendung von Teilen aus diesem Doku-<br>Alle Rechte vorbenment ist ohne schriftliche Genehmigung der Endress-Hauser Solutions AG nicht erlaubt.

ment ist ohne schriftliche Genehmigung der Endress+Hauser Solutions AG nicht erlaubt.

Version: Dokumentennummer: Dateiname: Dateiname: Seite: Seite: Seite: Seite: Seite: Seite: Seite: Seite: Seite: Seite: Seite: Seite: Seite: Seite: Seite: Seite: Seite: Seite: Seite: Seite: Seite: Seite: Seite: Seite: Seite

Endress+Hauser People for Process Automation

**Security Handbuch**

**Asset Health Monitoring Solution SAH70** Security Guideline

团

### **7 Anhang**

### **7.1 Security Checkliste für den Produktlebenszyklus**

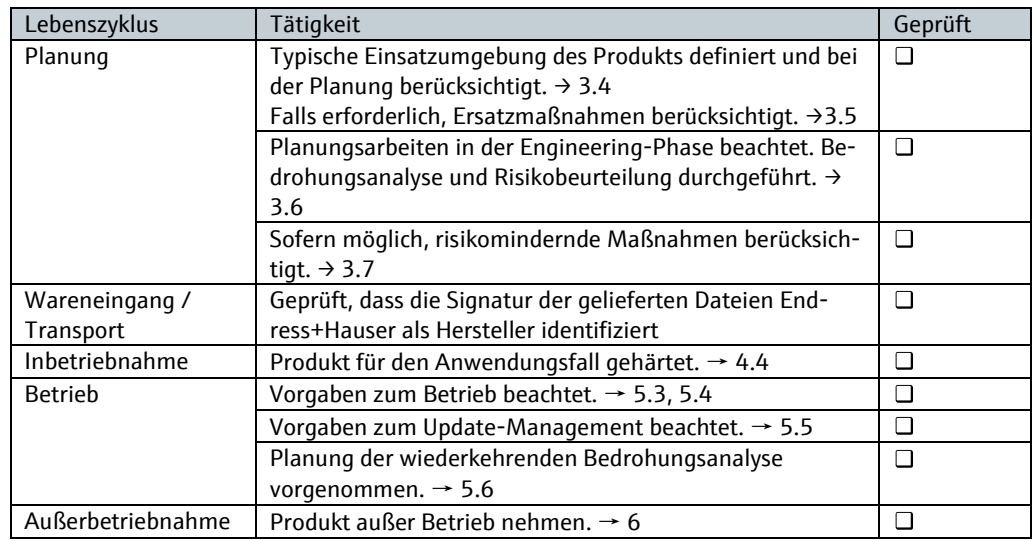

### **7.2 Versionshistorie**

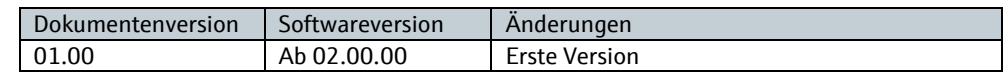

All rights reserved. Passing on and copying of this document, use and communication of its contents is<br>not permitted without written authorization from Endress+Hauser Process Solutions AG. All rights reserved. Passing on and copying of this document, use and communication of its contents is not permitted without written authorization from Endress+Hauser Process Solutions AG.

Classification: Classification:<br>PUBLIC

Version: Dokumentennummer: Dateiname: Deseite: Seite: Seite: Seite: Seite: Seite: Seite: Seite: Seite: Seite: Seite: Seite: Seite: Seite: Seite: Seite: Seite: Seite: Seite: Seite: Seite: Seite: Seite: Seite: Seite: Seite: